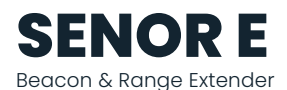

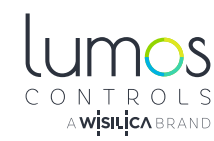

# **INSTALLATION AND QUICK START SHEET**

#### **WARNING AND GUIDELINES!!!**  ′∫

FCCE 2 2 3 8 **10** OpenADR

Read and follow all safety instructions!!

**DO NOT INSTALL DAMAGED PRODUCT!** This product has been properly packed so that no parts should have been damaged during transit. Inspect to confirm. Any part damaged or broken during or after assembly should be replaced.

#### **WARNING :** TURN THE POWER OFF AT THE CIRCUIT BREAKER BEFORE WIRING

WARNING: Risk of Product Damage

- o Do not modify the product
- Do not mount near gas or electric heater
- o Do not use product for anything other than its intended use

WARNING - Risk of Electric Shock

Verify that supply voltage is correct by comparing it with the product information

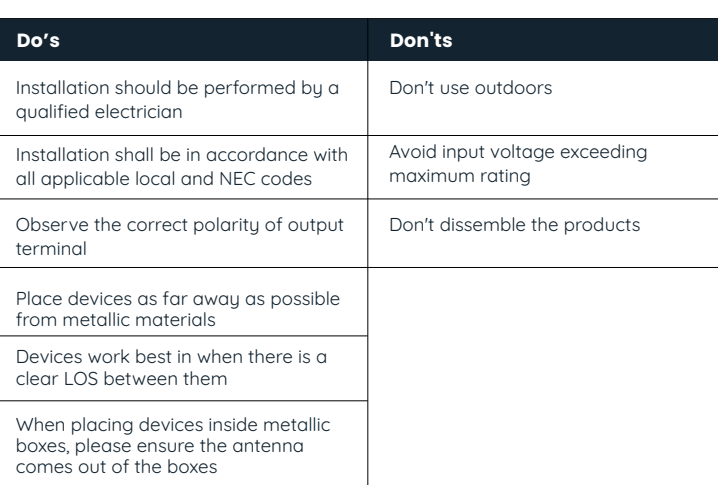

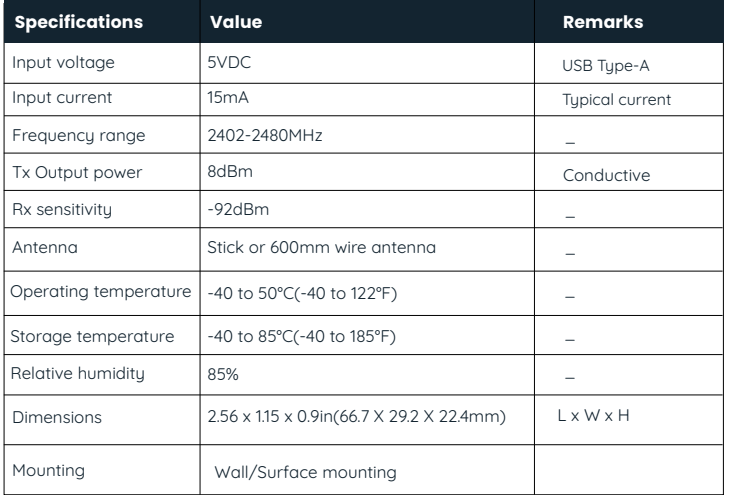

### **PRODUCT OVERVIEW**

Senor E is a USB powered Beacon & range extender with external antenna. It is a part of Lumos Controls ecosystem, which includes controllers, sensors, switches, modules, drivers, gateways, and analytical dashboards.

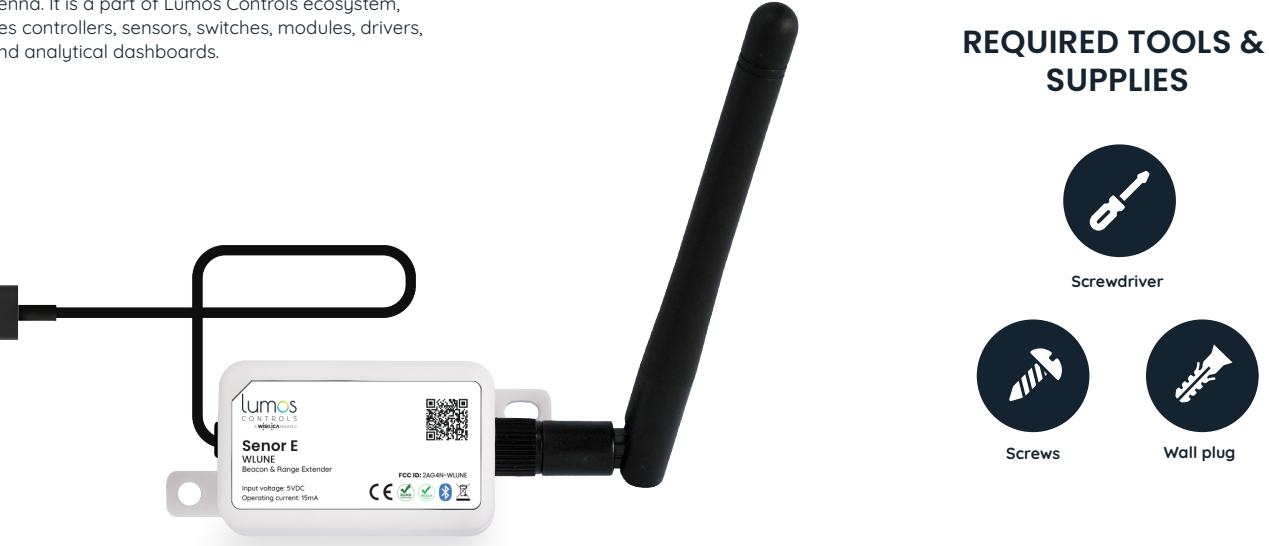

# **INSTALLATION INSTRUCTIONS**

#### **Installation Steps**

- **Place the repeater between the Lumos Controls Bluetooth devices**
- Make a hole to install the device
- Screw the repeater on the wall/surface via the mounting flanges on the device
- Connect the USB port to the \*power adapter
- Plug in the adapter and power ON the repeater device

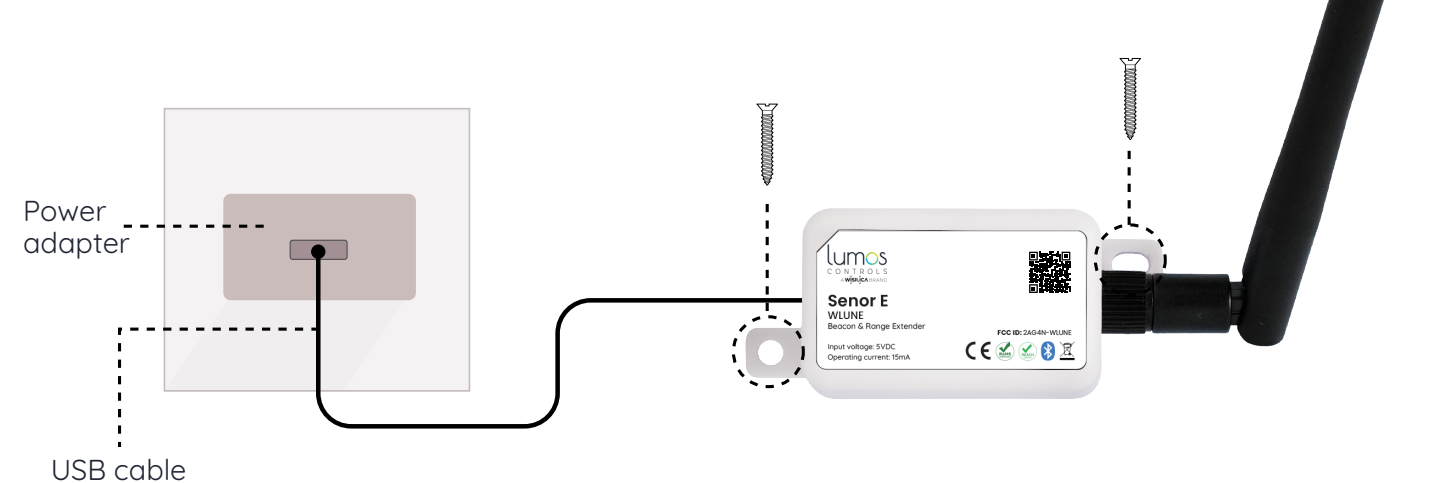

## **RF GUIDELINES**

If paring of devices are getting failed continuously then it may be due to BLE traffic. To reduce the traffic, power OFF other devices in the vicinity and pair again.

### **COMMISSIONING**

Once powered up, the device will be ready to be commissioned via the Lumos Controls mobile app, available for free download on [iOS](https://apps.apple.com/us/app/lumos-controls/id1098573526) and [Android.](https://play.google.com/store/apps/details?id=com.wisilica.Home) To begin commissioning, click the '+' icon from the top of the 'Devices' tab. The app allows you to preset certain configurations which will be loaded after the device is added. The pre-configurations made using 'Commissioning Settings' will be sent to the devices being commissioned.

Once commissioned, the device will be displayed in the 'Devices' tab.

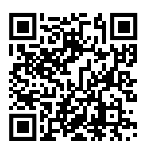

Please visit [Help center](https://share.hsforms.com/1LxreXGbFQayBESIZg48_ng4ocng)  for more details

### **LUMOS CONTROLS APPLICATION**

www.lumoscontrols.com 20321 Lake Forest Dr D6, Lake Forest, CA 92630  $\%$  +1 949-397-9330

Download the **'Lumos Controls'** application from Play Store or App Store **OR**

Scan the QR codes to download the **'Lumos Controls'** application

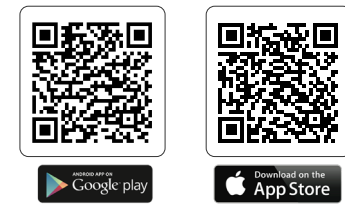

# **WARRANTY**

5-year limited warranty Please find warranty [terms and conditions](https://cdn.shopify.com/s/files/1/0496/1153/8592/files/Warranty_and_Disclaimers.pdf) Note: Specifications may change without notice Actual performance can vary due to end-user environment and application

**ISO** 

ISO/IEC 27001:2013

ation security certified

The Bluetooth® word mark and logos are registered trademarks owned by Bluetooth SIG, Inc. and any use of such marks by WiSilica Inc. is under license. Other trademarks and trade names are those of their respective owners.

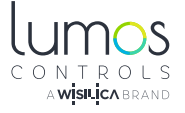